# Step 12. Handle Additional Problems/Issues

### 1. Handle references to variables in our old 'Main'.

B4A allowed Public variables in 'Main' to be referenced using 'Main.variable-name'. These now give errors. The new reference is B4XPages.MainPage.variable-name.

## 2. Handle Intercepts of "Close Request"

You may have logic to intercept the return button, for instance, to warn the user that they have not saved their updates. Note that you now have not only the Android 'Return' Key to handle but also the left arrow in the Title.

This intercept usually took the form of:

```
Sub Activity_KeyPress (KeyCode As Int) As Boolean ' Return true to consume the event
        If KeyCode = KeyCodes.keycode back Then ' Back button
                  ' -- check for update
                  If bUpdate=False Then
                          Return False ' allows activity to be closed
                  Else
                          WarnofUpdates 
                          Return True ' holds the activity open
                  End If
        Else
                  Return True ' other keys pressed
        End If
End Sub
```
In B4XPages, Erel suggests using the following. Note the return codes need to be reversed (True to False, False to True). It takes care of both the Android Return key and the left arrow in the Title Bar.

```
' return true to close, false to cancel 
Private Sub B4XPage_CloseRequest As ResumableSub
        ' check for update
        If bUpdate=False Then
                  Return True
        Else
                  WarnofUpdates 
                  Return False
        End If
End Sub
```
## 3. Similar use of intercept for handling panels

 If you use panels to display fields for update, the action of the return key as well as the new left arrow cause the underlying module to be unloaded, not just the panel. If you want to remain on the underlying module (perhaps a CLV is displaying a list of departments or categories), you can use this same intercept to test if the panel was displayed:

```
' return true to close, false to cancel 
Private Sub B4XPage CloseRequest As ResumableSub
        ' check for panel visible
        If pnlFS91.visible Then
                  pnlFS91.visible=false 
                 Return False
        Else
                  Return True
        End If
End Sub
```
Converting B4A Apps to B4XPages Page-7 Rev: 11/26/2021

## 4. Check for improper inclusion of screen dynamic modifications in Activity\_Create.

In B4A if you used Activity Finish to unload an activity, you could be sloppy and include screen builds in the Activity\_Create sub. I found several instances of this in my apps. The symptom is that the first time you load the class, the screen looks correct. Subsequent loads, however, always show the same values because in B4XPages the class is not unloaded and therefore the Sub B4XPage\_Created is never re-executed.

The fix is to move any logic that builds the screen dynamically up into the Sub B4XPage Appear.

## 5. Eliminate a 'figment' title displaying before the new title is displayed

In B4A we generally built the activity.title in the activity itself, so the title of Activity FS20 was displayed dynamically as 'All Events', 'Upcoming Events', or 'Birthdays' depending on the menu selection.

The first time display of the B4XPages class produced a 'figment' title of 'FS20' for a fraction of a second before the new title was displayed. Furthermore, if we first looked up 'Upcoming Events' and then subsequently looked up 'Birthdays' the 'Upcoming Events' title would become the 'figment' followed by the true title.

The solution was to move the title builds into the B4XMainPage from which the call to the class is started from our Main Menu CLV. In this case the build of the title takes on the form: B4XPages.SetTitle (FS20, "All Events' ), etc. for the other titles. Note: you must have used B4XPages.AddPageandCreate to load the page. Otherwise, the App will crash when you attempt to set the title from B4XMainPage.

#### 6. Voice Recognition (VR) fires the B4XPage\_Appear in a module that builds a clv

This creates the situation in FS20 where a search is done twice. The solution is:

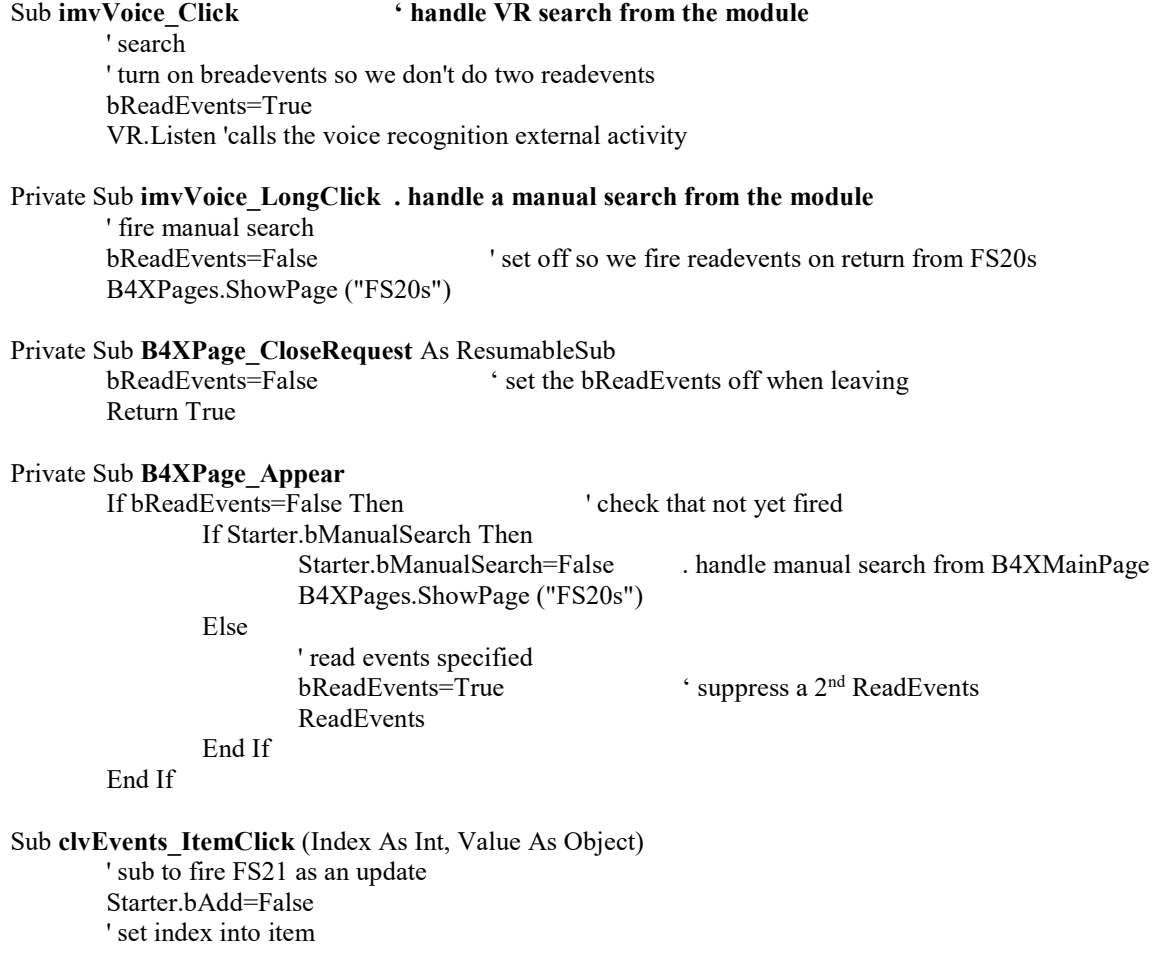

Converting B4A Apps to B4XPages Page-8 Rev: 11/26/2021

 Starter.bBookx=Index ' save the event id Starter.bId=lstBId.Get (Index) bReadEvents=False ' so the return will update the clv B4XPages.ShowPage ("FS21")

#### 7. VR fires the B4XPage\_Appear in a module that builds a form for update

This creates the situation in FS21 where a VR data entry fires the 'Appear' sub which in turn rebuilds the form to its original values. The solution is:

Private Sub B4XPage\_CloseRequest As ResumableSub bBuildForm=False ' set the bBuildForm off when leaving Return True

## Private Sub B4XPage\_Appear

End Sub

 BuildForm End If

If bBuildForm=False Then ' check that not yet fired bBuildForm=True ' suppress a 2<sup>nd</sup> BuildForm

 All instances where the module is closed ' return to FS20 bBuildForm=False B4XPages.ClosePage (Me)

#### 8. Startup of GPS from B4XMainPage to GPS Routines in Starter did not work.

The original GPS logic from the Forum included a call from 'Main' to startup the GPS in 'Starter' as shown: GPS1.Initialize("GPS")

If Starter.GPS1.GPSEnabled = False Then

' ToastMessageShow("Please enable the GPS device.", True) StartActivity(Starter.GPS1.LocationSettingsIntent) 'Will open the relevant settings screen.

Else

 Starter.rp.CheckAndRequest(Starter.rp.PERMISSION\_ACCESS\_FINE\_LOCATION) Wait For Activity PermissionResult (Permission As String, Result As Boolean) If Result Then CallSubDelayed(Starter, "StartGPS")

End If

 The diagnosis of this was that 'Result' was never returned. This was probably due to the fact that 'B4xMainPage is unloaded when waiting for something to happen in 'Starter'.

 The solution was to move the setup of GPS to B4XMainPage so that there is no wait for as so: GPS1.Initialize("GPS")

 If GPS1.GPSEnabled = False Then ToastMessageShow("Please enable the GPS device.", True) StartActivity(GPS1.LocationSettingsIntent) 'Will open the relevant settings screen. Else rp.CheckAndRequest(rp.PERMISSION\_ACCESS\_FINE\_LOCATION) Wait For B4XPage PermissionResult (Permission As String, Result As Boolean) If Result Then GPS1.Start(0 , 0)

End If

#### 9. Google Billing Routines in Starter called from B4XMainPage may not work.

The standard setup for Google Billing in the forum is to place a call in 'Main' to a routine starter.RestorePurchases which in-turn issues a series of 'wait-fors' to assess the status of your purchase with Google.

When testing our App the subscription was not returned. As the routines in 'Starter' were called from "Main', we first suspected the same problem as in 8 above. We moved the logic into 'B4XMainPage' as above but it still did not work. At that point we began to suspect that the routines sent the apk name which now has an "X" appended. When we transitioned back to the old name, the routines worked. See Step 1, Item 9.

However, we are not certain the 'wait for' in the calls into 'Starter' would have worked as those for GPS did not. Your choice might be to wait until you transition back and see if the routine work. If not, you may have to move them into 'B4XMainPage' as we did with the GPS routines.

# 10. Handle References to other modules from some modules.

As an example, the forum approach to blue tooth is to use a class module 'BlueToothManager'. It, in turn, references modules that set up the basic blue tooth and respond to state changes. The B4A approach used the module names without quotes. The B4XPages requires quotes around the module names as shown in some of the references to our FS98 and FS98B.

 CallSub2("FS98b", "NewMessage", BytesToString(Buffer, 0, Buffer.Length, "UTF8")) CallSub("FS98", "DiscoverFinished") For Each Target In Array("FS98","FS98b")

CallSub(Target, "UpdateState")

Next

We also note that B4XPages does not require quotes 'Starter' when routines are called from other B4XPages, so are not sure of why they are required here.